# Изследване работата на акумулаторна батерия на фотоволтаична система в програмната среда на LabVIEW

Ивайло Стоянов

Investigation the Operation of a PV System's Battery in the Programming Environment LabVIEW: Has been developed a virtual measurement system in the environment of LabVIEW for testing the main characteristics of photovoltaic (PV) modules. The survey were conducted with an autonomous PV system. Using the virtual measurement system are recorded the levels of the current and voltage of charge and discharge of the batteries. The values of the measured electrical quantities are transformed into a suitable form and are submitted through USB port to a PC using specialized controller DAQ6008.

Key words: PVS, Workbench, Virtual Measurement System, LabVIEW, Solar Energy.

#### ВЪВЕДЕНИЕ

Известни са голям брой софтуерни програми, които решават разнообразни инженерно-икономически задачи в областта на фотоволтаичните (PV) технологии като оценка на PV система, определяне на оптималните параметри на компонентите, симулация на PV система при различни режими и условия на експлоатация, типови схеми на изпълнение, техникоикономически анализ и т.н. [1, 3, 4, 5, 8 и др.]. При работата им е необходимо да се разполага с база от данни за основните метеорологични фактори, включително нивото на слънчевата радиация за мястото, където се изгражда PV система. Затова всички софтуерните програми използват база от статистически данни за географските и климатичните особености на даден район [6]. На потребителите се предлага да изберат типа на PV система stand-alone (автономни) или grid-connected (свързани към обществената електрическа мрежа). Към момента по-голямо приложение намират автономните PV системи. Те са предназначени за осигуряване на електрозахранването на отдалечени потребители с малка мощност. Една типова PV система е изградена от PV модули 1, управляващ контролер 2, акумулаторни батерии 3, инвертор 4, постояннотокови 5 и променливотокови консуматори 6 (фиг. 1).

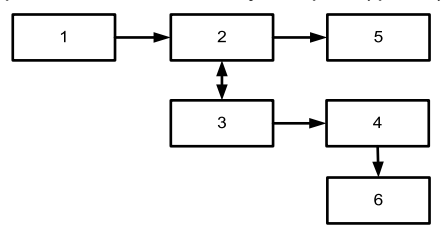

Фиг. 1. Блокова схема на автономна PV система

Основно изискване при тези PV системи е, когато получената електрическа енергия от PV модулите е повече от консумираната тя да се запасява в акумулаторните батерии, а случай на нужда да се използва за осигуряване на електрозахранването на потребителите. Това налага да се познават процесите, свързани с работата на акумулаторните батерии.

Целта на настоящата работа е да се синтезира и разработи виртуална измервателна система в програмната среда на LabVIEW за изследване работата на акумулаторни батерии на автономна PV система.

#### ИЗЛОЖЕНИЕ

#### Основни параметри на акумулаторните батерии

Акумулаторната батерия служи да акумулира електричеството за употреба през

нощта или през деня, в случаите когато РV модулите не генерират достатъчно енергия, необходима на консуматорите. За да се осигури електроснабдяване за продължителен период от време, РV системата се нуждае от акумулаторна батерия с дълбок презаряден цикъл [1]. Тези батерии обикновено са оловно-киселинни и са проектирани така, че цикълът заряд–разряд на 80% от капацитета на батерията да се извършва многократно. Автомобилните акумулаторни батерии са с лек цикъл на презаряд (до 20% от капацитета) и не могат до се използват за РV системи, а ако се заредят многократни повече от 20% от капацитета си ще се повредят.

Основните параметри на оловните акумулатори са [2]:

> напрежение на акумулатора при зареждане  $U_s$  и разреждане  $U_p$ . То може да се определи по:

$$
U_3 = E + E_{13} + I_3 I_{13};\tag{1}
$$

$$
U_p = E + E_{np} + I_p r_{ip},\tag{2}
$$

където E е електродвижещото напрежение на акумулатора;

 $E_{\text{II}3}$  и  $E_{\text{III}2}$  са съответно напреженията на поляризация при зареждане и разреждане;

 $I_3$  и  $I_p$  – токовете на зареждане и разреждане;

 $r_{i3}$  и  $r_{i0}$  – вътрешните съпротивления при зареждане и разреждане.

В практиката често се използва следната емпирична формула характеризираща зависимостта между електродвижещото напрежение и относителната плътност d на електролита

 $E = 0.85 + d$ , V, (3)

- вътрешно съпротивление.

За оловните акумулатори то е малко. Зависи от температурата и капацитета. При температурата 0°С вътрешното съпротивление на акумулатора е около два пъти по-голямо от съпротивлението при 25°С. Вътрешното съпротивление  $r_i$ , в  $\Omega$ , при 25°С определя по

$$
r_i = \frac{0.25}{q_{\text{HOM}}}, \Omega \tag{4}
$$

където  $q_{HOM}$  е номиналният капацитет на акумулатора, A/h.

> Капацитет на оловния акумулатор.

Капацитетът зависи от конструкцията на пластините и е (15-20)Ah/kg. Увеличаването на тока на разреждане намалява капацитета. За нормален ток се счита тока на 10-часовото разреждане. Силно влияние върху капацитета на акумулатора оказва и температурата (фиг. 2).

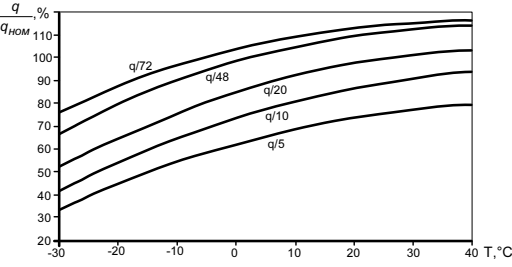

Фиг. 2. Зависимост на капацитета на оловно-киселинна батерия от температурата

При отрицателни температури капацитетът рязко намалява.

- Саморазреждане на оловния акумулатор.

Капацитетът на заредения акумулатор, когато не е включен във верига на

консуматор, намалява с (0,3-1)% за денонощие.

- Дълготрайност на оловния акумулатор.

Средният експлоатационен срок за стационарните оловни акумулаторни батерии с повърхностни пластини е 10 г., а на преносимите с решетъчни плочи - 4 г.

### Синтез на виртуална измервателна система

На фиг. 3 е показана блоковата схема на изследваната автономна PV система. Тя е изградена от PV модули 1, заряден контролер 2, акумулаторни батерии 4, инвертор 3 и специализирано измервателно устройство NI – 6008 DA 5. Устройството NI – 6008 DAQ е произведено от фирмата National instruments и съдържа 8 аналогови входа, два аналогови изхода и 12 цифрови канала. Измерваните величини се подават в подходящ вид и нива към аналоговите в ходове на устройството в диапазона от -1 до +10V [7]. Данните се прехвърлят по USB кабел в реално време към персонален компютър 8, за съхранение, обработка и анализ.

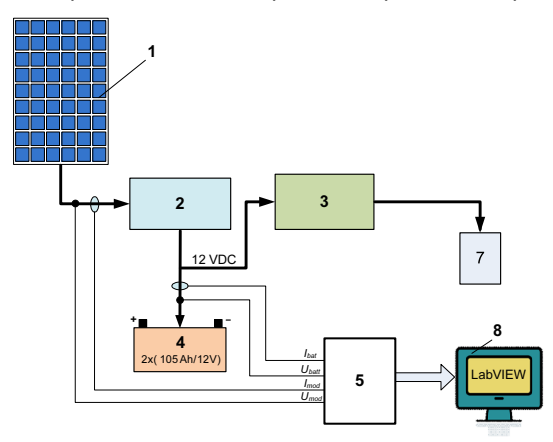

Фиг. 3. Блокова схема на разработената лабораторна PV система

За целта се използва специализираната програмата LabVIEW като е изработен програмен алгоритъм за работа. Той е изграден от няколко функционални блока за прием, разпределение, калкулиране, визуализиране и запис на входните данни. Създаването на тези блокове става, през така нар. библиотеки за избор типа и функционалността на дадените блокове, като последователността за изчертаването им е йерархична и се води от ляво на дясно. На фиг. 4 е показан екран от блоковата схема за управление на сигналите, а на фиг. 5 екрани от последователността при създаването на виртуална измервателна система.

В първия блок, наречен "DAQ Assistant", се извършва събиране и разпределяне на информацията, получена от "NI – 6008 DAQ". Чрез натискане на десен бутон на мишката, върху неговата икона, се избира опция "Properties", а след кова в прозореца "Configuration" се въвеждат броя на входящите канали и тяхното наименование, реда за изпълнение, физическия канал за връзка, чрез който става комуникацията за дадена величина, обхвата на измерваната величина, единиците за измерване и т.н. Правилното конфигуриране на този блок е основа за функционирането на програмата. В следващия блок "Configure Select Signal" се избира типа на сигнала който ще се обработва. Извикването на тази функция става също чрез бутон "Properties". В синтезираната блокова схема, показана на фиг. 4, са използвани 5 блока от този вид, всеки от който е настроен да филтрира пет различни входни сигнала. Това са трите токови и двата напрежителни сигнала – от PV модулите и от акумулаторните батерии при заряд и разряд.

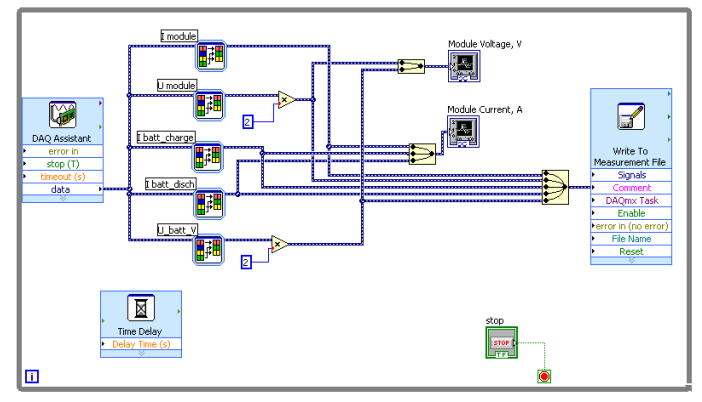

Фиг. 4 блоковата схема за управление на сигналите.

Добавени се два блока за умножение на филтрираните сигнали по напрежение. Тази операция се налага, защото на входа на устройството за събиране на измерваните величи "NI – 6008 DAQ" са използвани делители на напрежение, намаляващи големината на сигналите два пъти.

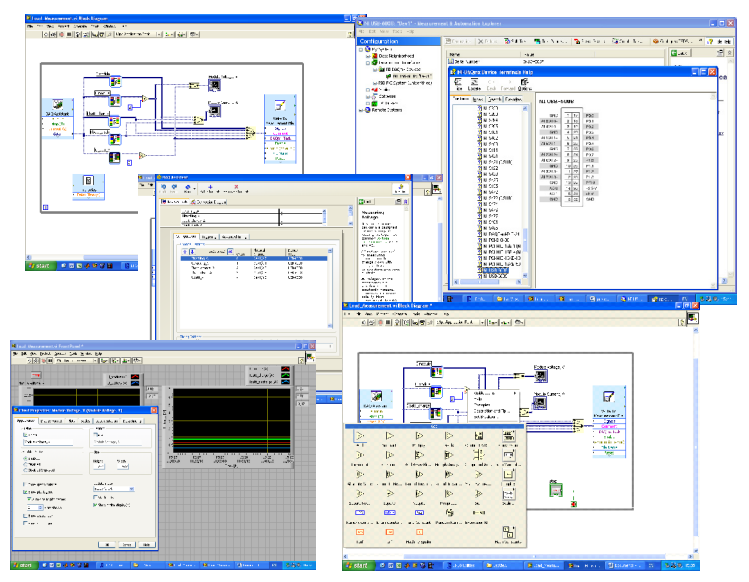

Фиг. 5. Екрани от работните прозорци на програмата LabVIEW

Третият функционален блок е блокът за манипулация със сигналните връзки. Активния прозорец се показва след натискане на десен бутон на мишката върху работния плот на програмата и избор на меню "Signal Manipulation Palette". В него се избира начина обработка на регистрираната информация. За постигане на поставената цел са използвани функциите "Merge Signals" и "Split Signals".

Връзките между отделните функционални блокове се добавят с помощта на мишката, след като се посочи блокът и символът се превърне в макара. След това се задържа се левият бутон на мишката и чрез плавни движения се насочват

пътищата за връзка. Редактирането на дадена връзка става чрез нейното маркиране като може да се удължава, скъсява, изтрива или да се добавят нови клонове.

Визуализацията на сигналите се извършва с помощта на модул графики в края на съответната линия за връзка. Това става като се извиква прозорец "Chart Properties". В него се задават всички параметрите на графичните зависимости.

В най-дясната част на блоковата схема за управление на сигналите е разположен функционалния блок "Write to Measurement file" за съхранение на измерваните величини в персоналния компютър. Той има директна връзка с всяка измервана величина. Задават се името на файла, в който ще бъдат записвани данните, форматът на файла, начина по който ще се организира информацията в него и как ще се извършва актуализацията му, т.е. дали ще се добавят данни или ще се записват като нов файл.

За по-доброто визуализиране и анализ на получената информацията се добавя функционален блок "Time Delay", чрез който се задава времето за дискретизация на измерваните величини. Записът на данните във файла е в пряка зависимост от големината на въведената стойност на това време. В настоящата виртуална измервателна система времето на дискретизация е избрано 0,5 s. По този начин могат да се регистрират процесите, свързани със зареждането и с разреждането на акумулаторите.

Програмата работи в състояние RUN/RECORD като през това време се получава информация от PV система. Затова се добавя бутон стоп, чрез който се спира измервателния процес.

#### Резултати

На фиг. 6 са показани резултати от синтезираната виртуална измервателна система за изследване работата на акумулаторна батерия на фотоволтаична система в програмната среда на LabVIEW.

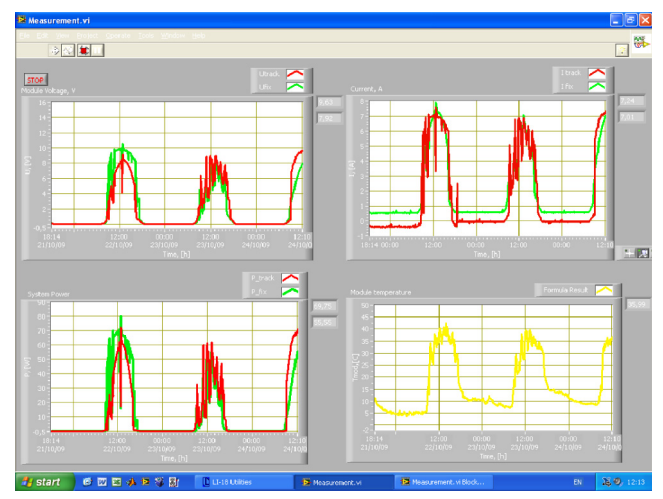

Фиг.6. Моментни стойности на тока и напрежението на заряд на PV система

Представени са резултати за различен наклон на PV модули спрямо слънцето.

На фиг. 7 са показани резултати от последващата обработка на съхранените данни за изменението на тока и напрежението на акумулаторите на автономна PV система и тяхната обработка с помощта на MS Excel.

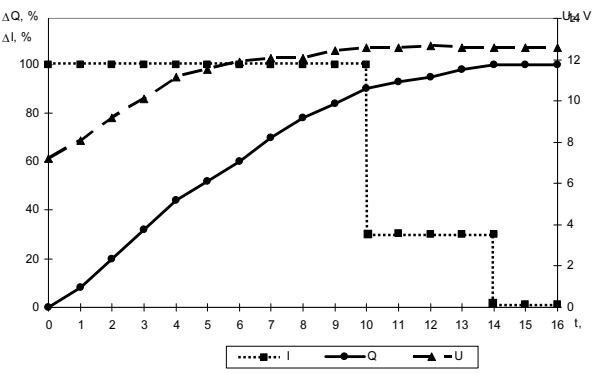

Фиг. 7. Време диаграми на основните процеси: ΔQ - относителното изменение на капацитета на акумулатора, %;  $\Delta I$  - относителното изменение на зарядния ток, %;

- 
- $U_2$  напрежението на заряд на акумулатора, V.

# **ЗАКЛЮЧЕНИЕ**

Установено е, че за изследване на различни величини е подходящо да се използват виртуални измервателни инструменти, при които обработката на получената от измерванията информация и нейната визуализация се осъществява с помощта персонален компютър. Разработена е програма и алгоритъм на измервателна система в средата на LabVIEW за регистриране, визуалиция и съхранение на измерваните велични на PV системи. проектиране на автономна PV система (фиг. 3 ... фиг. 7). Виртуалната измервателна система е подходяща за изследване процесите на заряд и разряд на акумулаторни батерии на PV системи, което ще доведе за подобряване на работата и удължаване на експлоатцията им.

## ЛИТЕРАТУРА

- [1] Димитров, Д., Вл. Лазаров. Възобновяеми източници на енергия. Издателство на Технически Университет София, София, 1999 стр. 343.
- [2] Петков В., В. Агапиев. Относно съгласуване на характеристиките на слънчевите електропанели и буферните акумулатори. Енергиен форум Варна, 2002.
- [3] http://www.appropedia.org/Solar\_photovoltaic\_software.
- [4] http://www.pvresources.com/en/software.php.
- [5] Markvart, T., L. Castaner. Practical handbook of photovoltaics. Fundamentals and applications. Elseiver, 2003, p.1015.
- [6] METEONORM Global Meteorological Database for Engineers, Planners and Education. http://www.meteonorm.com.
- [7] NI USB-6008. http://sine.ni.com/ds/app/doc/p/id/ds-218/lang/en.
- [8] www.pvsyst.com.

## За контакти:

Гл. ас. д-р Ивайло Стоянов, Катедра "Електроснабдяване електрообзавеждане", Русенски университет "Ангел Кънчев", тел.: 082 - 888 843, e-mail: stoyanov@uni-ruse.bg.

## Докладът е рецензиран.